# НОЧНАЯ ТОРГОВЛЯ

#### УСТАНОВКА СОВЕТНИКА

- 1. Для начала необходимо скачать советник. Он имеет разрешение .ех4
- 2. Затем советник следует переместить в папку, в которой установлен ваш торговый терминал. Для этого необходимо открыть MT4, нажать Файл и в меню выбрать **«Открыть каталог данных».**

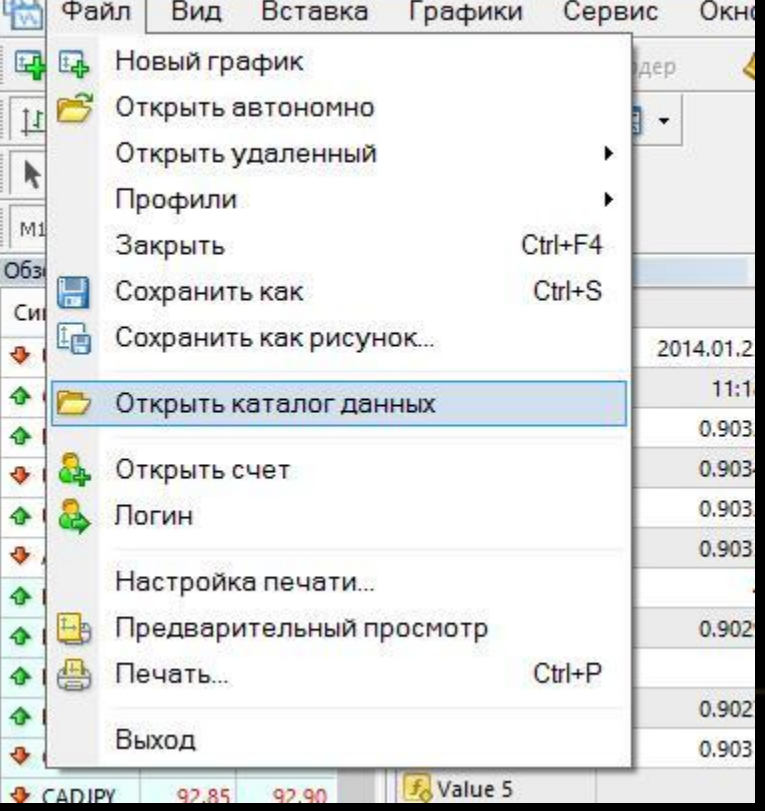

#### УСТАНОВКА СОВЕТНИКА

• Далее в открывшемся окне нужно зайти в раздел MQL4 и выбрать папку Experts, в которую необходимо файлы ваших советников. скопировать файл советника

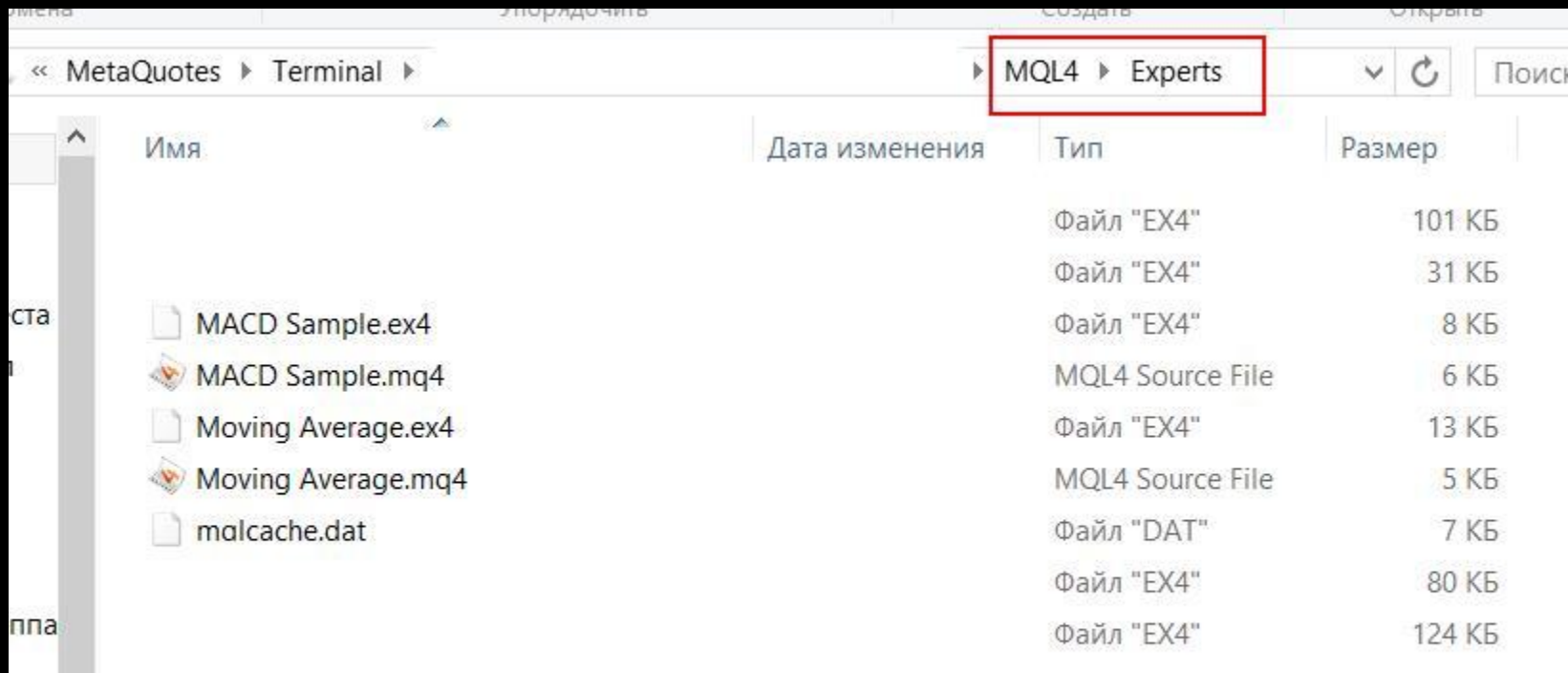

#### Сюда копируем файлы советников

#### УСТАНОВКА СОВЕТНИКА

- 3. После установки советника следует перезапустить MT4
- 4. В окне «Навигатор» выбираем папку **«Советники».** Из открывшегося списка следует перетащить нужный советник при помощи мыши на открытый график с той валютной парой и таймфреймом, которые будут указаны в описании советника дальше.

### НАСТРОЙКИ СОВЕТНИКА

• После того как вы перетащили данного советника из папки «Навигатор» на открытый график появляется окошко с параметрами. Как видно на картинке мы выбираем только «Общие параметры» и проставляем галочки только там, где они указаны и нажимаем «Входные параметры»

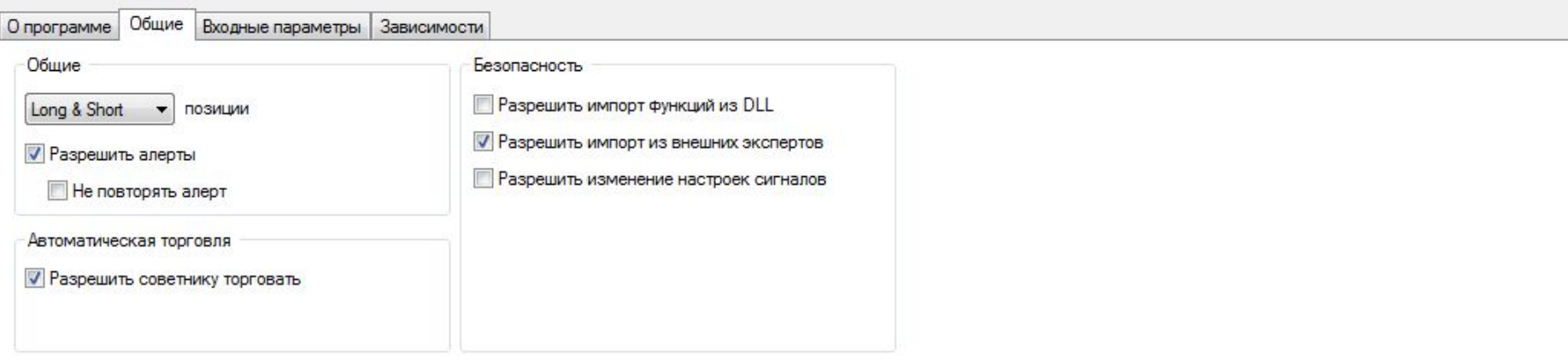

#### НАСТРОЙКИ СОВЕТНИКА

• После нажатия кнопки «Параметры» у вас появляется «Настройки советника», в котором мы и будем вносить все основные настройки нашего советника.

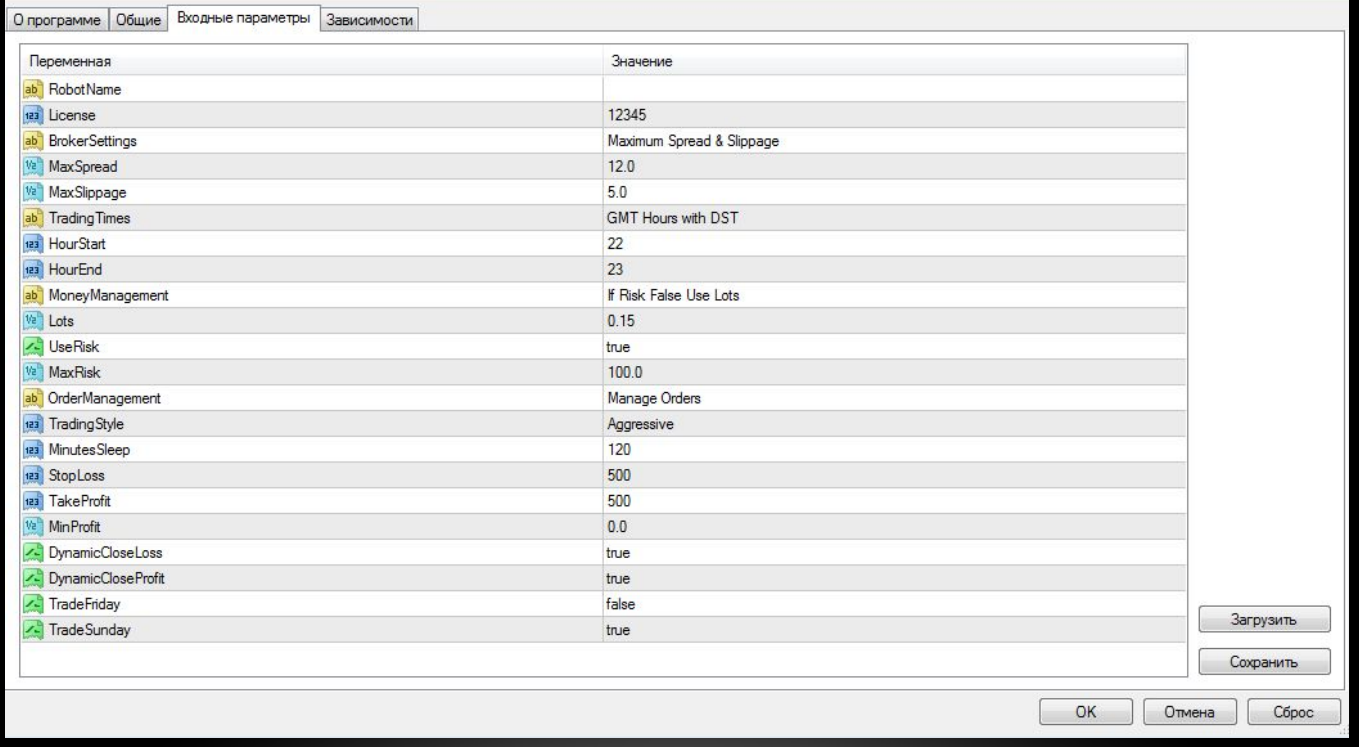

### НАСТРОЙКИ СОВЕТНИКА

• Выбираем кнопку загрузить и вставляем файл "Общие" после удаляем имя советника в строке Robot name и нажимаем кнопку "ОК".

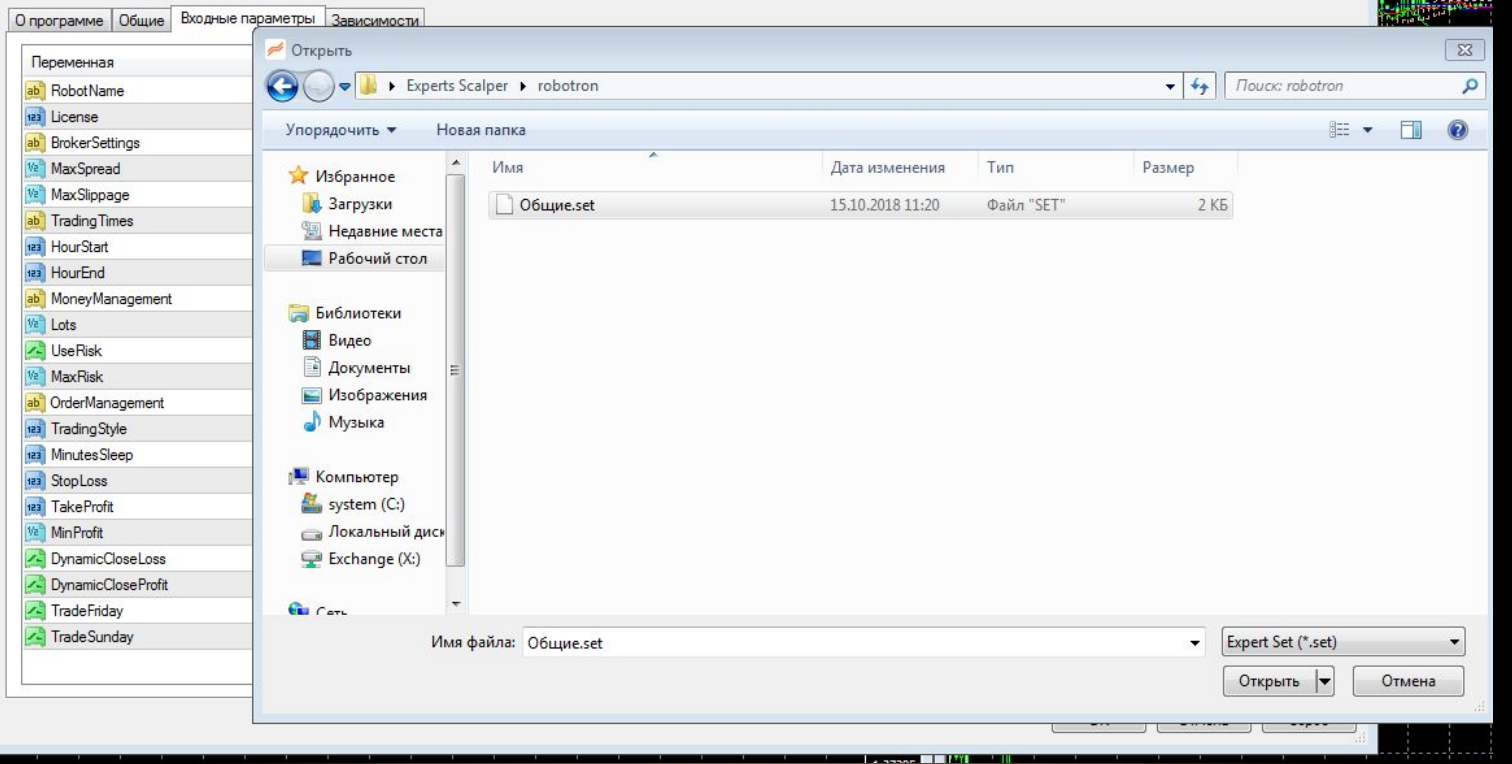

## 1. НАСТРОЙКИ ДЛЯ УМЕРЕННОЙ ТОРГОВЛИ

• По итогу Настройки окно должно выглядеть в таком формате

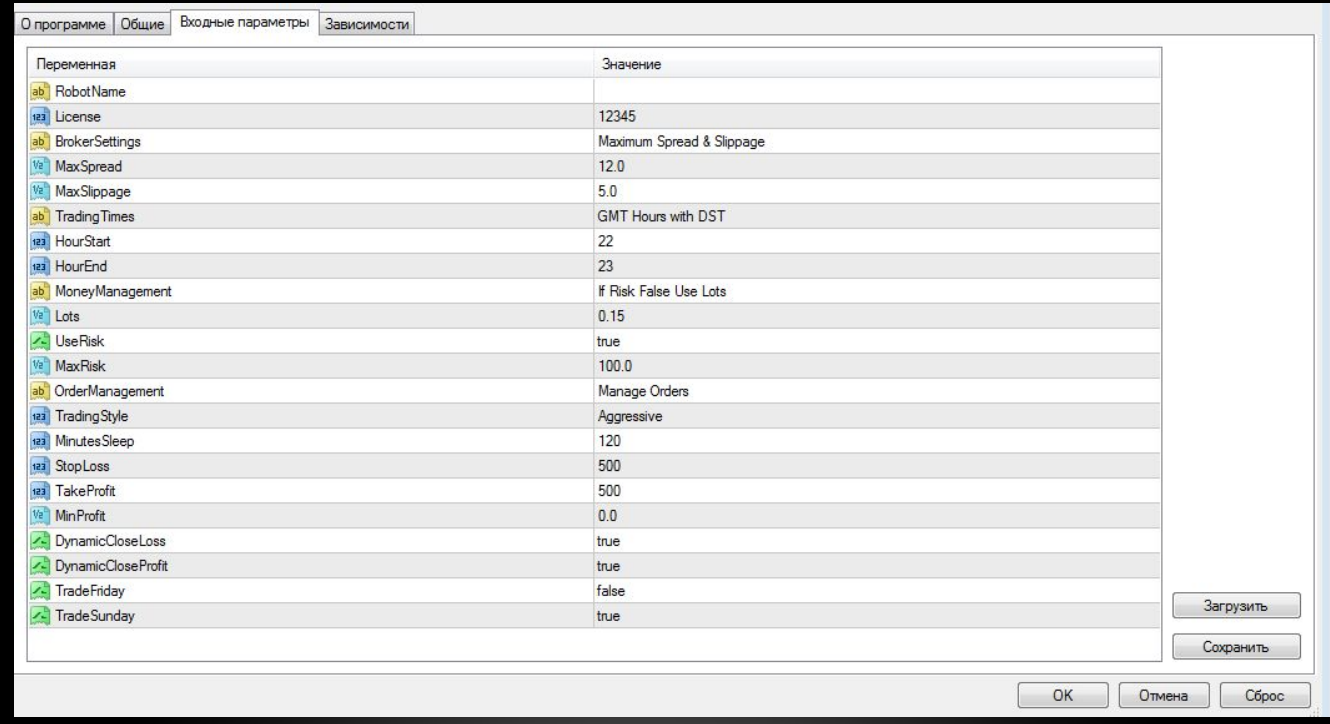

# НАСТРОЙКИ ДЛЯ УМЕРЕННОЙ ТОРГОВЛИ

- После завершения настройки одного из инструментов повторите с другими инструментами которые входят в данную Торговую Систему.
- EURUSD,GBPUSD,USDCHF,USDJPY,USDCAD
- Каждый инструмент который указан должен быть в активном режиме

# НАСТРОЙКИ ДЛЯ УМЕРЕННОЙ ТОРГОВЛИ

Обязательное условие для работы данным методом является:

- 1. Торговый терминал обязан быть активным(включенным) с 22.00 до 6.00 по МСК
- 2. На всех инструментах должны быть идентичные настройки
- 3. На каждом инструменте должен стоять тайм-фрейм 5 минут
- 4. Должно быть активная кнопка авто торговля

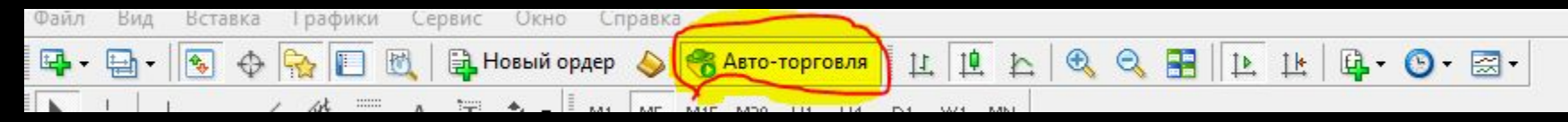

5. Торговый счет для работы используется MT4 Market

#### НЕ РАБОТАЕТ - НЕ ТОРГУЕТ

При возникновении вопросов при работе с данным продуктом рекомендуется незамедлительно связаться с Вашим персональным менеджером

#### ДОХОДНОСТЬ \ СДЕЛКИ

- Средний целевой доход 10 % от капитала
- Соотношение прибыльных убыточных сделок 75\25
- Расчет для открытия позиции просчитывается от маржи

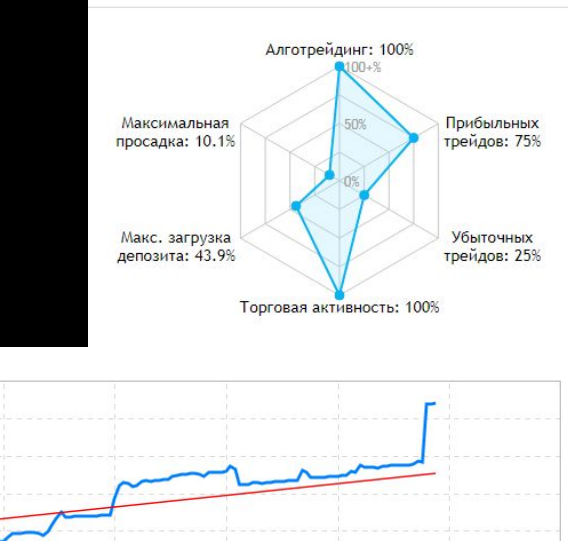

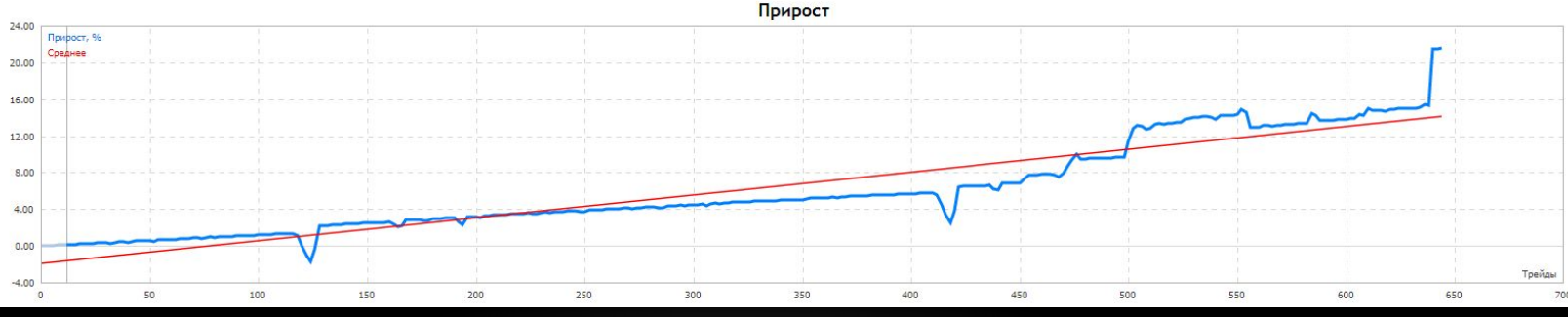